## **Klantgegevens opvragen**

 $POS \rightarrow$  Kies klant

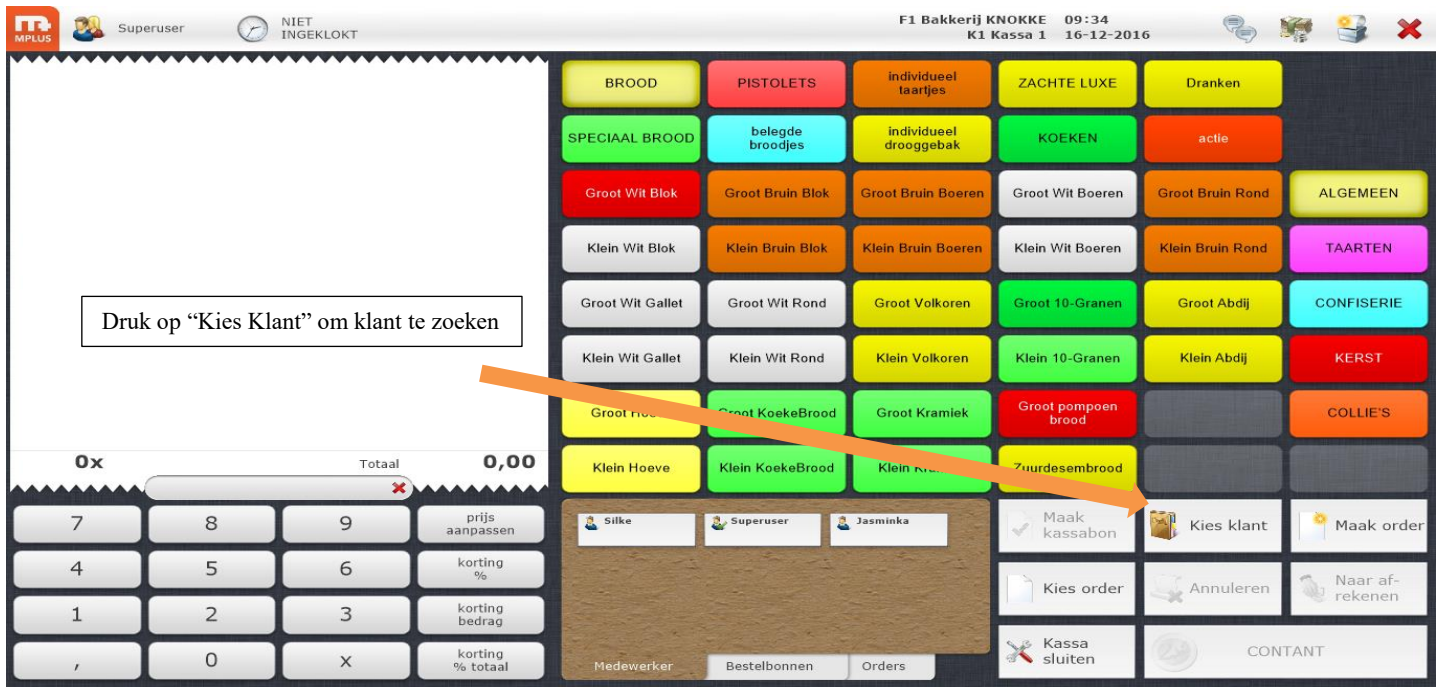

## Klik op tabblad actief  $\rightarrow$  klant zoeken

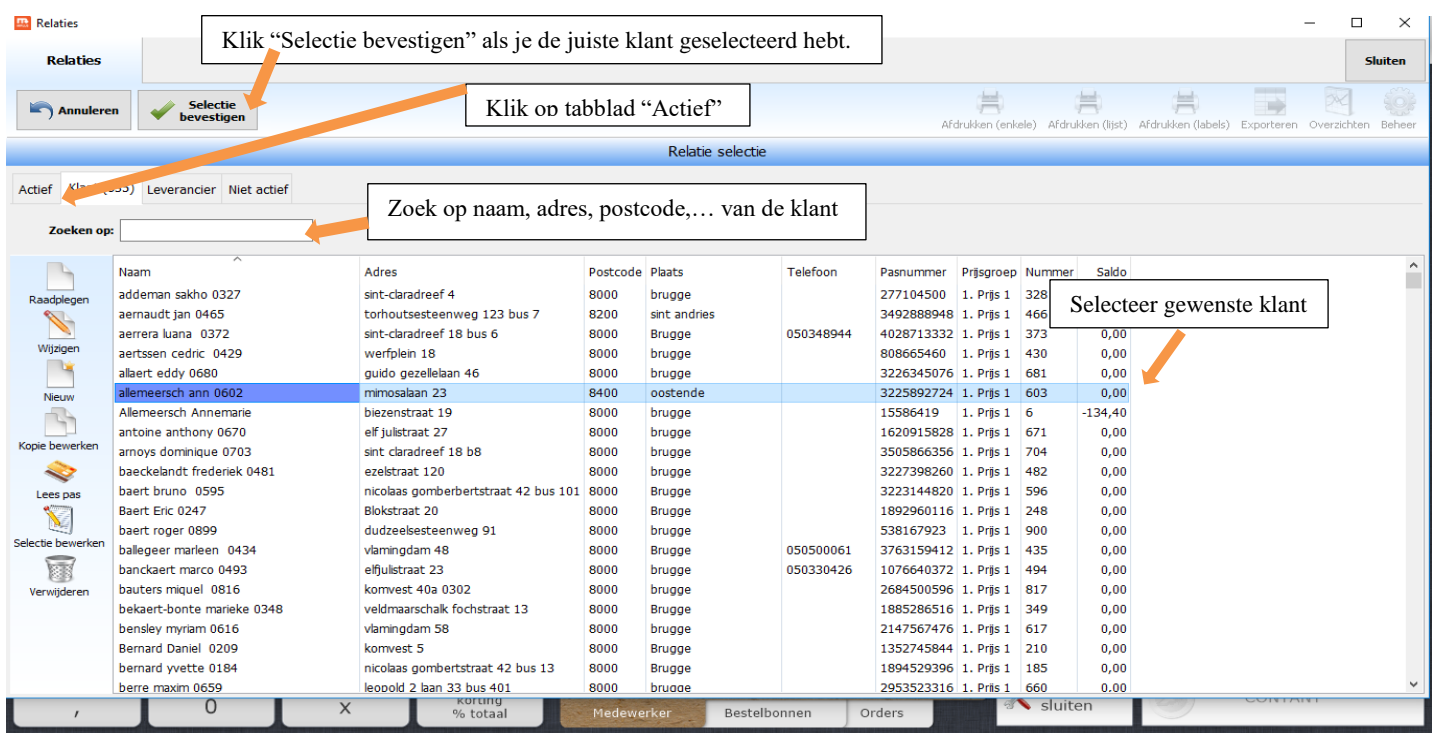

## Klik (Rechts) op "klantenbeheer"

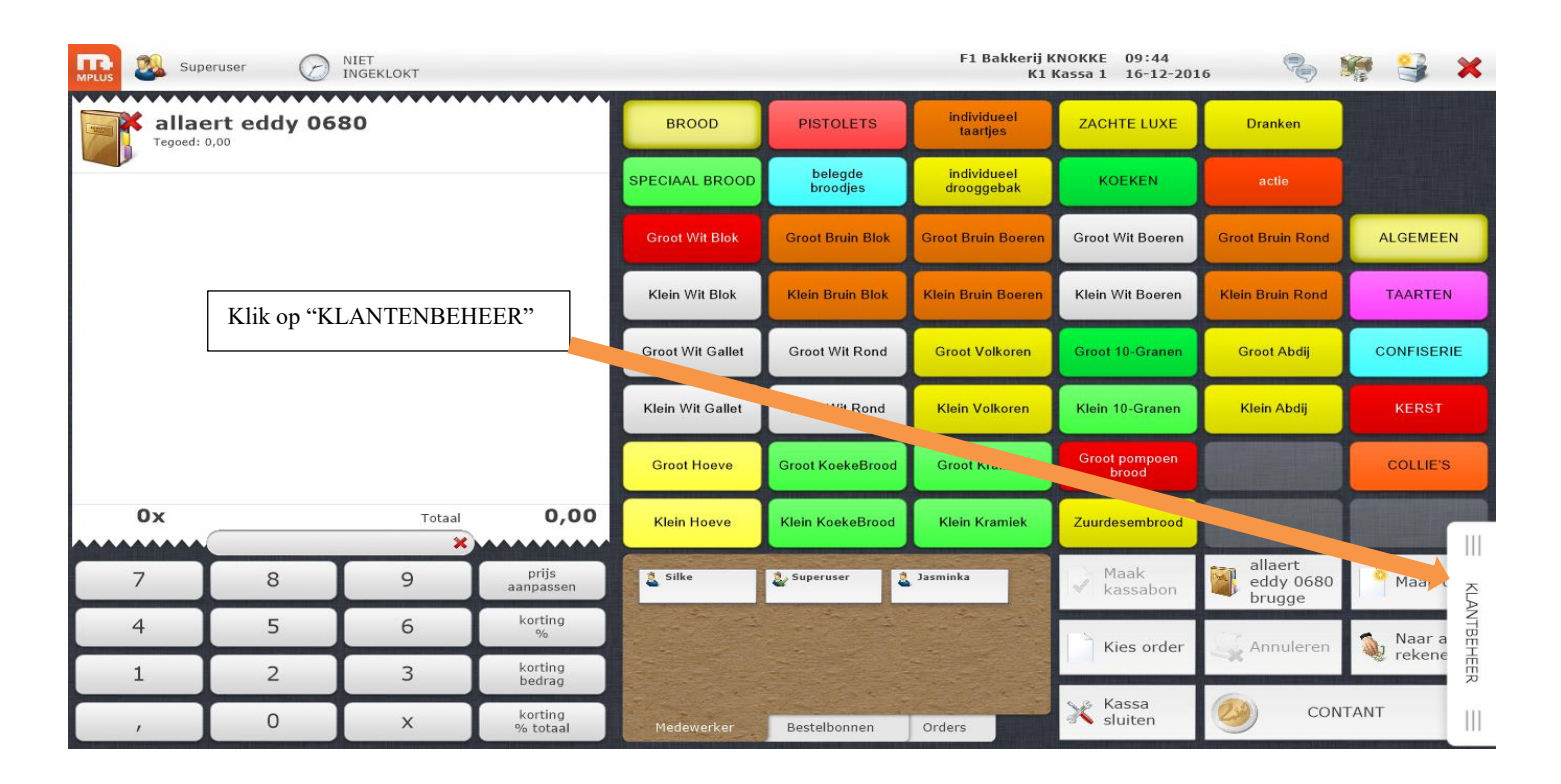

Klik op tabblad "Kassabon"  $\rightarrow$  Klik op de kassabon  $\rightarrow$  rechts zie je de verkochte artikelen

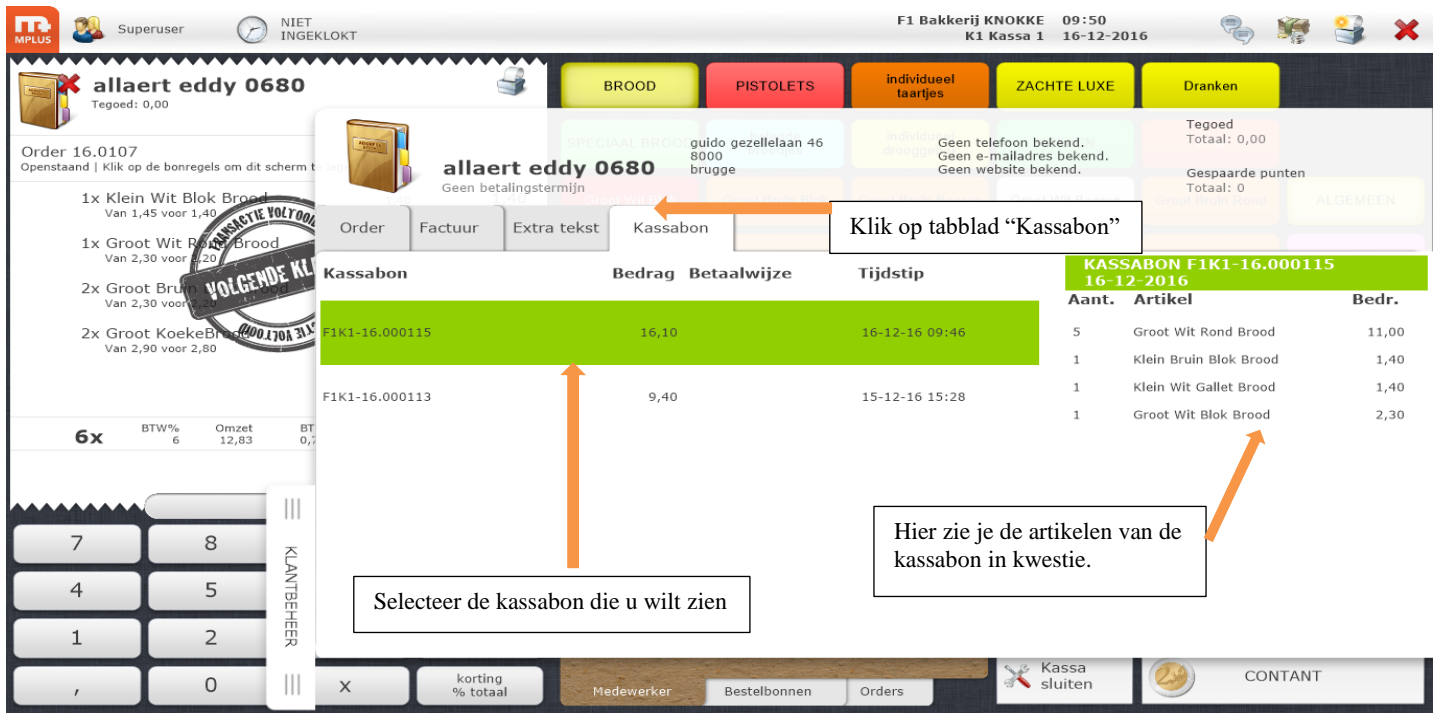